## Nach meinem Tod

Die nachfolgende Aufstellung soll dabei helfen, Accounts im Internet, in Social Media und andere Computerbezogene Logins zu bearbeiten oder zu löschen. Dieses Dokument läßt sich auch in einem Browser unter http://beinweb.bplaced.net/tod.pdf aufrufen, damit die aufgeführten links angeklickt werden können. Bei vielen der Accounts sind die Benutzerdaten auch schon im Firefox auf unserem Rechner gespeichert. Das Passwort für Holgie lautet "0" (null). Auf deinem eigenen Rechner kannst du dir auch den AVIRA Passwortmanager installieren und dich mit folgenden Daten anmelden: Benutzername: holger-bein@web.de | Passwort: 0863\_hbnHBN | Masterpasswort: 0863\_hbnHBN Damit hast du Zugriff auf alle meine Passworte.

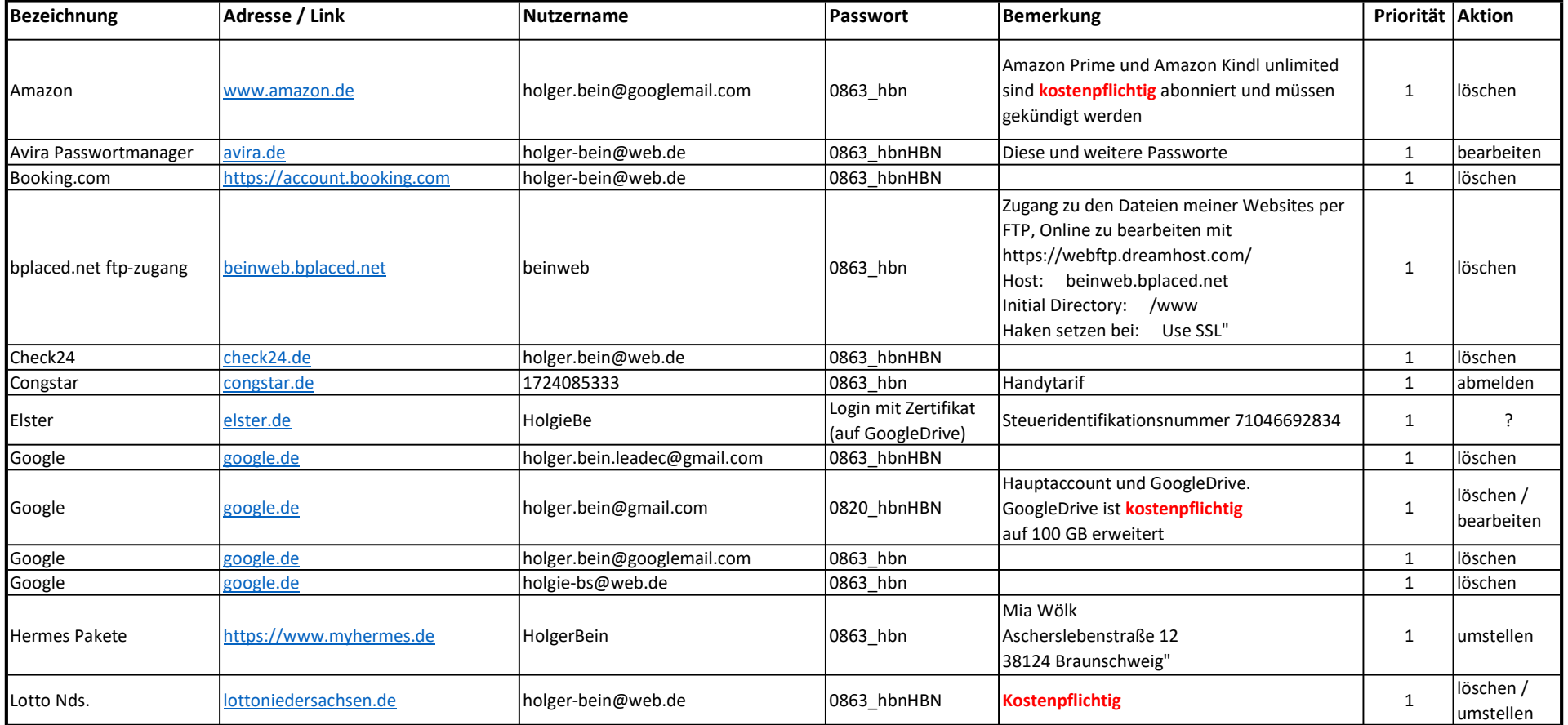

## Nach meinem Tod

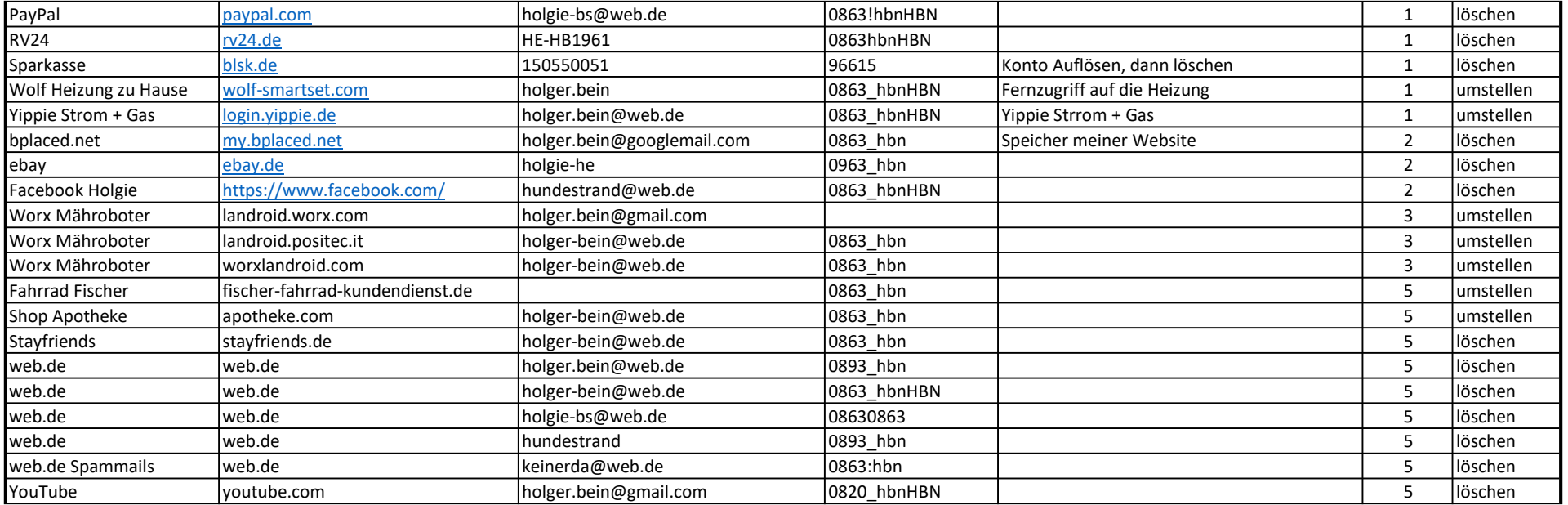